# Мониторинг и управление ОРИОН (БОЛИД)

Платформа НЕЙРОСС позволяет проводить мониторинг состояний и управление приборами, входящими в конфигурацию охранно-пожарной сигнализации ОРИОН производства компании НВП БОЛИД, по протоколу Modbus.

Ранее интеграция системы ОРИОН осуществлялась посредством программной Платформы ITRIUM/ПАК Интеграция, работающей под управлением ОС Windows. Сейчас мы обеспечиваем работу с системой ОРИОН посредством контроллера [БОРЕЙ](https://support.itrium.ru/pages/viewpage.action?pageId=959311663) без использования дополнительных серверов. Общая информация по интеграция приведена в разделе [[Интеграция смежных систем по протоколу MODBUS](https://support.itrium.ru/pages/viewpage.action?pageId=959310693)]. Порядок настройки профиля приведён в разделе [\[Настройка плагина Modbus](https://support.itrium.ru/pages/viewpage.action?pageId=962649207)[интеграции](https://support.itrium.ru/pages/viewpage.action?pageId=962649207)]. Ниже приведена более узкая информация по работе конкретно с ИСО ОРИОН.

## Общие сведения

Сегодня ИСО «Орион» — это функционально связанные свыше 250 приборов и устройств для создания систем охранной сигнализации, пожарной сигнализации, управления пожаротушением и других. Система НЕЙРОСС поддерживает мониторинг состояний и выдачу команд управления элементам системы ИСО ОРИОН, поддержанным в протоколе Modbus от компании НВП Болид. Подключение к линии Modbus осуществляется:

- Со стороны НЕЙРОСС посредством интерфейса RS-232 контроллера БОРЕЙ:
- Со стороны ИСО ОРИОН посредством интерфейса RS-485 прибора С2000- ПП в комплекте с преобразователем интерфейсов RS-485/RS-232. В качестве преобразователя интерфейсов может использоваться прибор С2000-ПИ или другое стороннее оборудование.

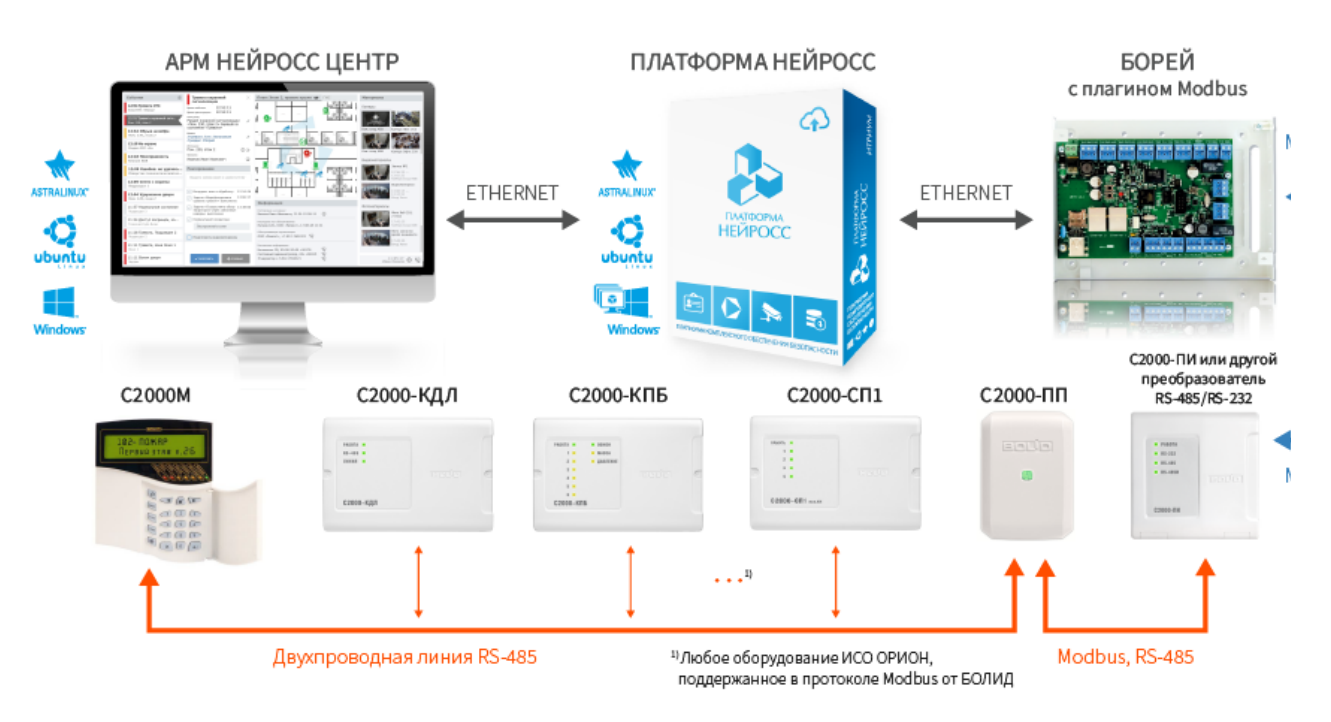

Структурная схема интеграции ИСО Орион в НЕЙРОСС

## С2000-ПП

Преобразователь протокола С2000-ПП является связующим звеном между ИСО ОРИОН и НЕЙРОСС, передает в сеть НЕЙРОСС состояние реле, зон и разделов ИСО ОРИОН и принимает команды на изменение состояния зон и разделов, а также включение/выключение реле приборов ИСО ОРИОН.

#### **© ВАЖНО**

Требования к прошивке С2000-ПП: требуется версия 2.01 или выше.

Требования к режиму работы С2000ПП:

- $\bullet$  master если в сети устройств ИСО ОРИОН отсутствует С2000М:
- slave если в сети устройств ИСО ОРИОН есть С2000М.

Ниже приведены ограничения на количество элементов, обусловленные размером базы данных (таблицей триггеров) С2000-ПП. База данных создаётся при конфигурировании С2000-ПП.

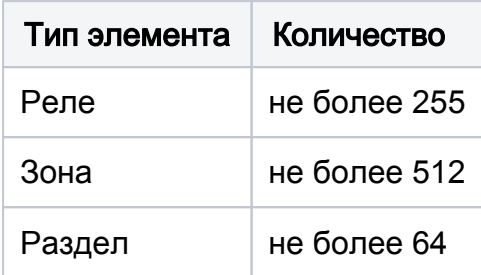

С2000-ПП последовательно запрашивает состояния всех зон и реле, входящих в его базу данных. В процессе работы С2000-ПП обрабатывает события от приборов системы ОРИОН, влияющие на текущие состояния зон, разделов и реле. Если по интерфейсу Modbus поступает команда на включение/выключение реле или на изменение состояния зоны/раздела, С2000-ПП передаёт её приборам системы ОРИОН.

Джампер ХР1 у «С2000-ПП» должен быть установлен, так как он является ведущим на интерфейсе RS-485-Орион. Приборы системы «Орион» должны быть предварительно сконфигурированы в соответствии со своими руководствами по эксплуатации и требованиями проекта системы. Подключение С2000-ПП к БОРЕЙ осуществляется посредством конвертера интерфейсов RS-485/RS-232, например, — С2000-ПИ или любой другой конвертер RS-485/RS-232. Схема подключения приведена в разделе [ [Справочник монтажника БОРЕЙ\]](https://support.itrium.ru/pages/viewpage.action?pageId=768737282).

Чтобы управлять состоянием какой-либо зоны нужно назначить ей определенный тип в конфигурации С2000-ПП.

Предусмотрено восемь типов зон с кодами:

- $1 -$  состояние ШС;
- 2 состояние контрольных цепей реле;
- 3 состояние прибора (№ ШС должен быть равен 0):
- 4 включение или отключение автоматики «С2000-АСПТ ШС9» / «Поток-3Н ШС26»;
- 5 сброс пуска или дистанционный пуск «С2000-АСПТ ШС10» / «Поток-3Н ШС32»;
- 6 числовое значение температуры [град С] / влажности [%] / концентрации СО [ppm];
- 7 счётчик импульсов;
- 8 РИП напряжение/ток.

Каждый извещатель системы ОРИОН представляет собой одну Зону Modbus, состояние которой можно получить, прочитав содержимое соответствующего регистра Modbus. Зона может входить в Раздел ModBus. Диапазон допустимых номеров разделов - от 1 до 64. Реле приборов системы ОРИОН представляются как Реле Modbus которые также контролируются через через регистры.

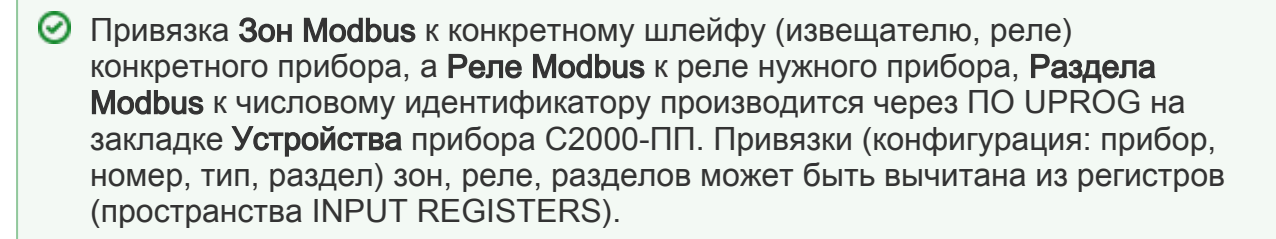

#### Дерево элементов

Плагин Modbus-интеграции БОРЕЙ с установленным профилем интеграции с ИСО ОРИОН БОЛИД обеспечивает выгрузку таблиц конфигурации прибора С2000-ПП и построение дерева элементов, которое можно просмотреть на вкладке Элементы Плагина Modbus.

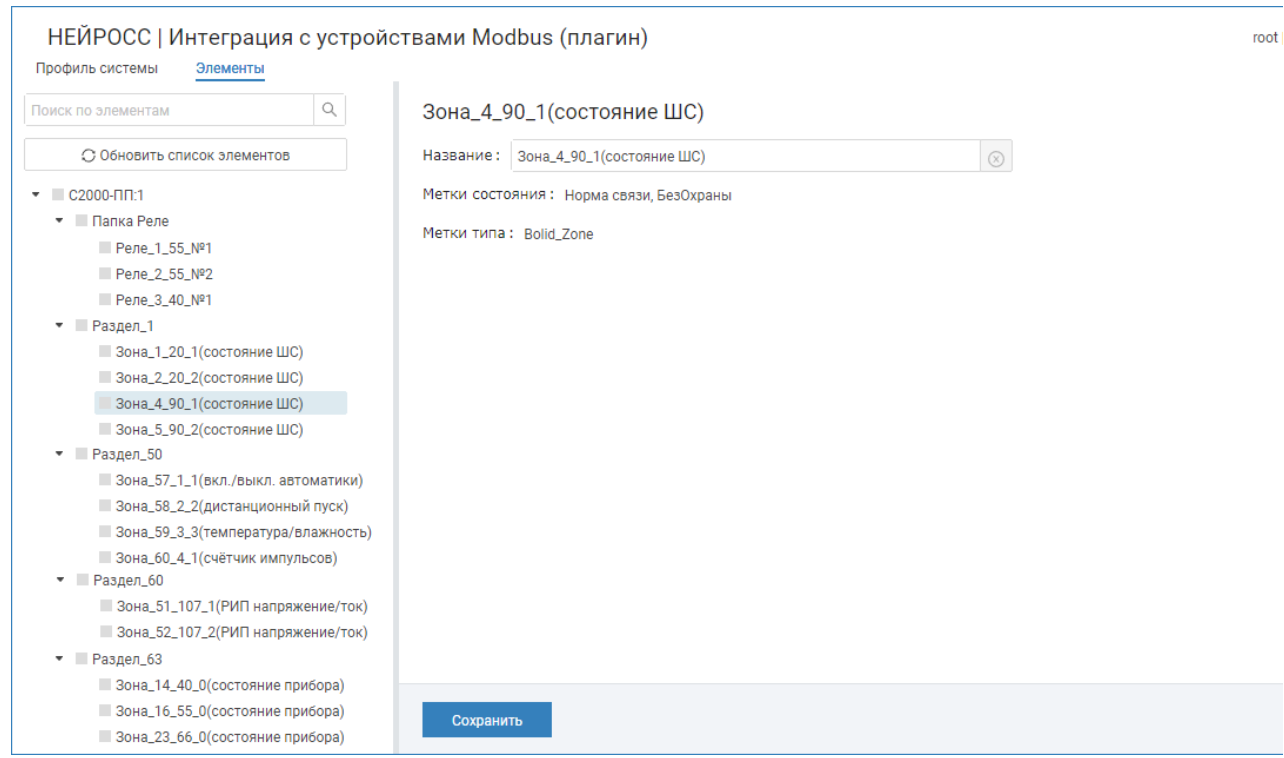

Наименование элементам даётся автоматически и содержит информацию о «координатах» элемента в системе ИСО Орион.

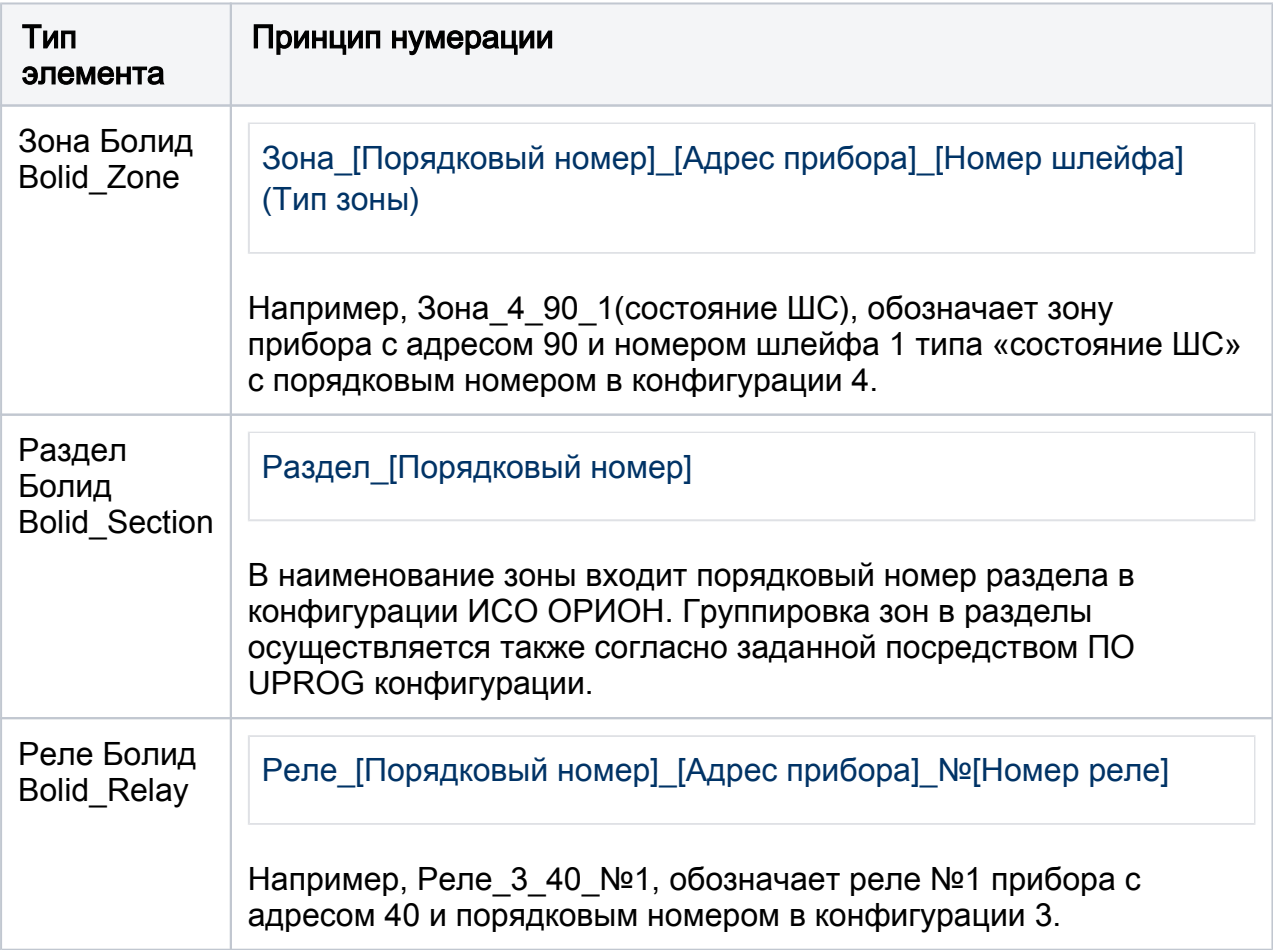

Средствами вкладки Элементы вы можете задать пользовательское имя элемента [ [Интеграция смежных систем | MODBUS\]](https://support.itrium.ru/pages/viewpage.action?pageId=959311663).

Заданное в плагине пользовательское имя элемента сохраняется и не меняется при обновлении списка элементов. Это же имя вычитывается в Платформу НЕЙРОСС и используется для наименования элементов как источников событий. Если имя было впоследствии, необходимо перевычитать конфигурацию БОРЕЙ в Платформе НЕЙРОСС [[Сеть](https://support.itrium.ru/pages/viewpage.action?pageId=688259250) > Выгрузка конфигурации узлов].

После автоматического или ручного вычитывания конфигурации контроллера БОРЕЙ из Платформы НЕЙРОСС это же дерево элементов отобразится в разделе [ [Элементы\]](https://support.itrium.ru/pages/viewpage.action?pageId=923241097) узла Платформа НЕЙРОСС.

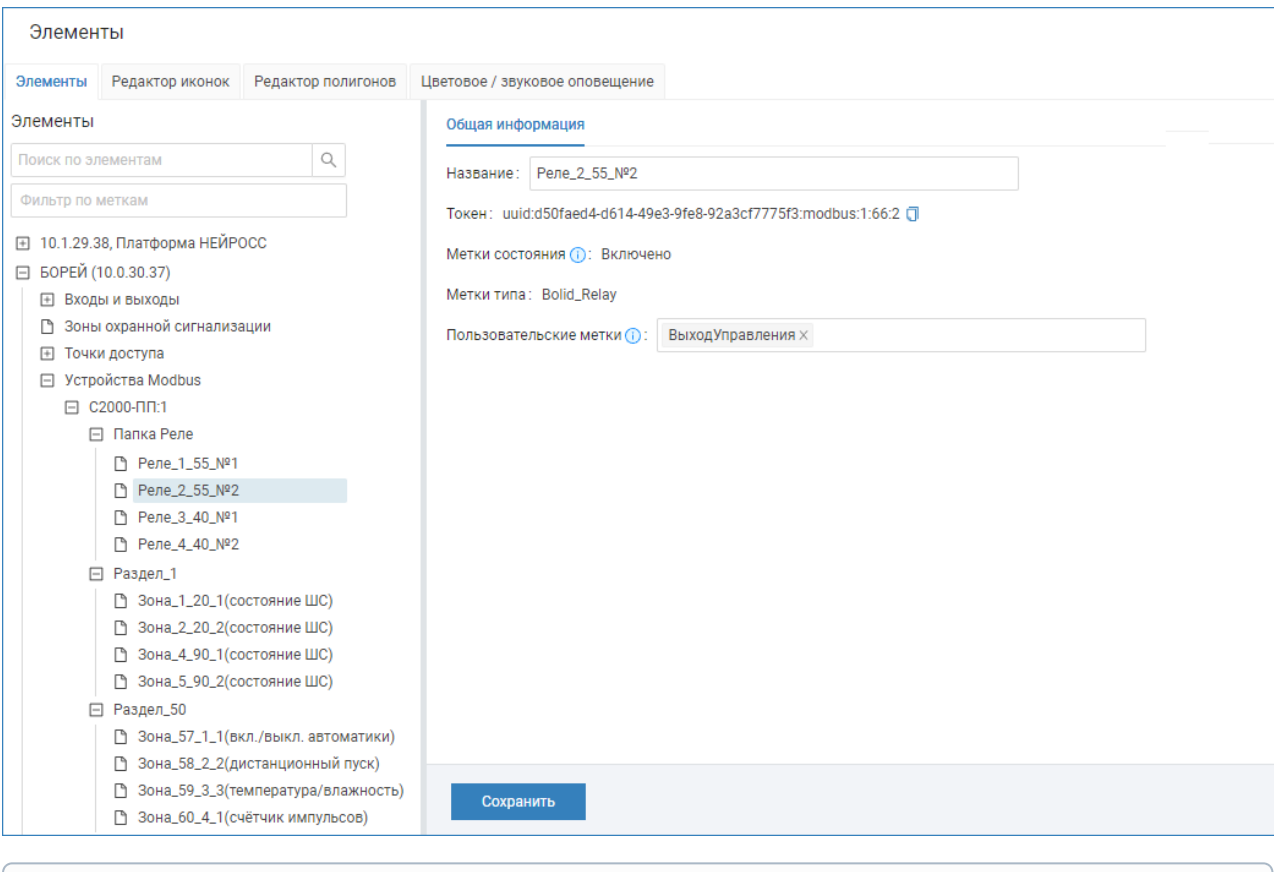

Средствами раздела Элементы вы также можете задать имя элемента, но эти данные будут действовать только на конкретный узел Платформа НЕЙРОСС, не повлияют на данные плагина и будут сброшены при перевычитывании с узла БОРЕЙ. Для назначения пользовательских имён рекомендуем пользоваться средствами плагина.

Раздел Элементы предназначен для задания пользовательских меток и назначения иконок и внешнего вида геометрических фигур для дифференциации типа и состояния элемента в АРМ НЕЙРОСС Центр.

### Список событий

Плагин Modbus-интеграции БОРЕЙ с установленным профилем интеграции с ИСО ОРИОН БОЛИД обеспечивает обработку событий от С2000-ПП. Список событий от преобразователя протокола С2000-ПП приведён в руководстве пользователя на прибор. Профиль интеграции для каждого кода события формирует заголовок события, поступающий в ленту событий, а также содержит перечень меток состояний элементов, соответствующих типу события. Вы можете откорректировать заголовки событий и наименования меток (в наименовании меток возможно использование русских символов).

Ниже представлен отрывок из руководства по эксплуатации С2000-ПП и соответствующая часть кода профиля интеграции.

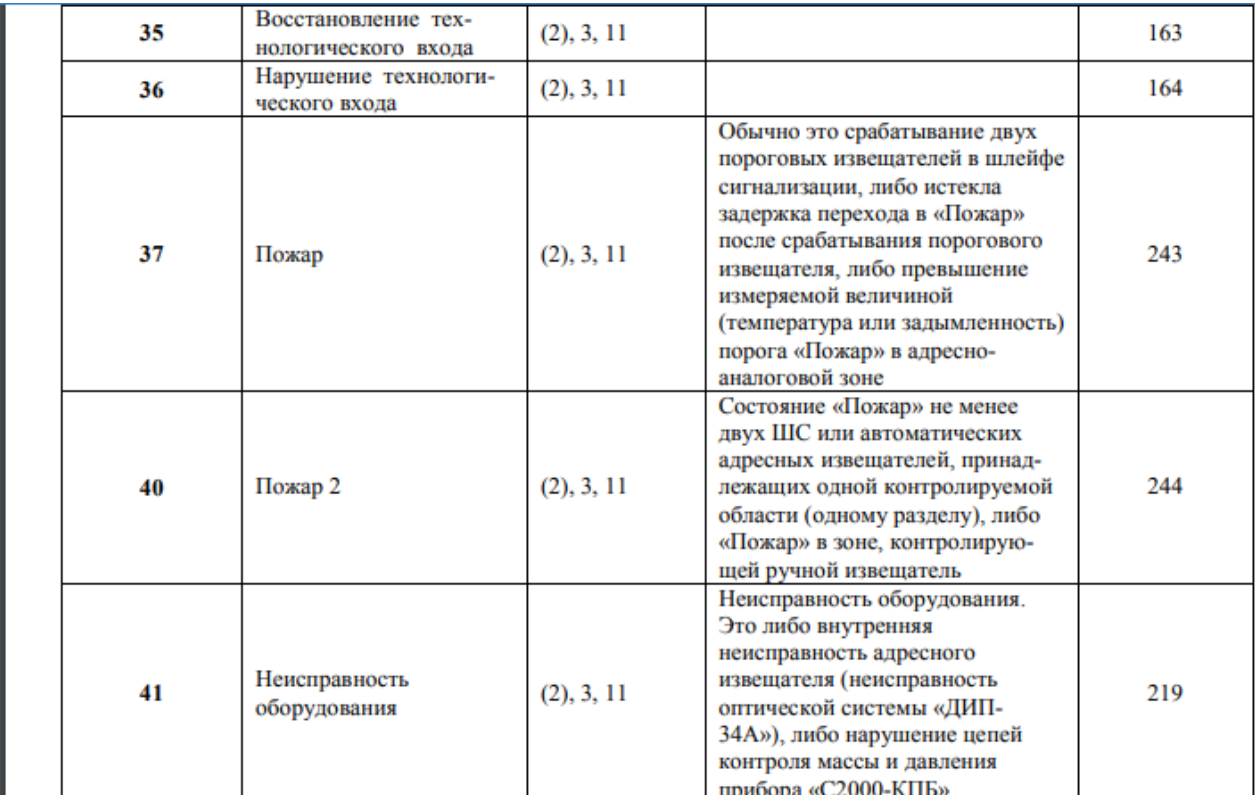

```
 "Input1Normal": {\
    "headline":"Восстановление технологического входа",\
   "min": "35"\
\}, \setminus "Input1Fault,Fault": {\
    "headline":"Нарушение технологического входа",\
   "min": "36"\
\lambda "Fire,Alarm": {\
   "headline":"Пожар",\
   "eventTags": "FireAlarm",\
   "min": "37"\
\lambda "Fire2,Alarm": {\
    "headline":"Пожар 2",\
   "eventTags": "FireAlarm",\
   "min": "40"\
\}, \
 "Fault": {\
   "headline":"Неисправность оборудования",\
   "min": "41"\
\lambda
```
# Назначение собственных меток НЕЙРОСС

Элементам сети Modbus профилем интеграции назначаются метки типа элемента: Bolid\_Zone, Bolid\_Section, Bolid\_Relay, и метки состояний. Эти метки являются нестандартными для Платформы НЕЙРОСС и в АРМ Центр элементы по умолчанию отображаются в виде иконки или полигона синего цвета [\[Состояния](https://support.itrium.ru/pages/viewpage.action?pageId=723714053)  [элементов НЕЙРОСС: метки, иконки\]](https://support.itrium.ru/pages/viewpage.action?pageId=723714053). Чтобы задать стандартное обозначение достаточно задать стандартную метку в качестве пользовательской, например, — Выход управления для реле Болид.

Кроме того, метку Bolid\_Zone могут содержать элементы различных типов: охранные и пожарные датчики, датчики температуры, целый прибор. С целью дифференциации типа элементов для последующей кастомизации отображения в АРМ НЕЙРОСС Центр добавьте элементам пользовательские метки, вписав их в соответствующее поле [\[Элементы](https://support.itrium.ru/pages/viewpage.action?pageId=923241097)].

На вкладке Редактор иконок задайте наборы меток и назначьте им иконки [ [Назначение собственных иконок для комбинаций меток\]](#page-6-0).

#### <span id="page-6-0"></span>Назначение собственных иконок для комбинаций меток

Для задания иконки достаточно указать метку типа и метку состояния элемента. Например, для индикации состояний пожарной зоны достаточно задать следующий список комбинаций меток.

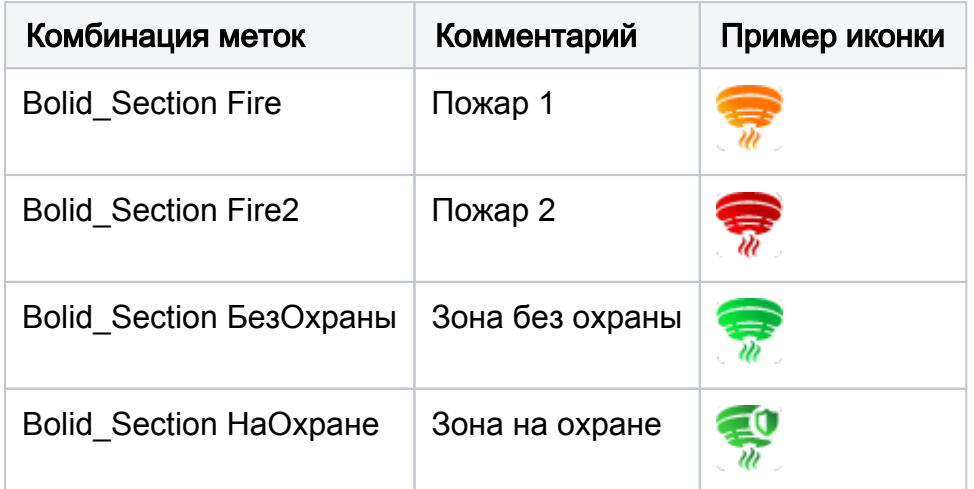

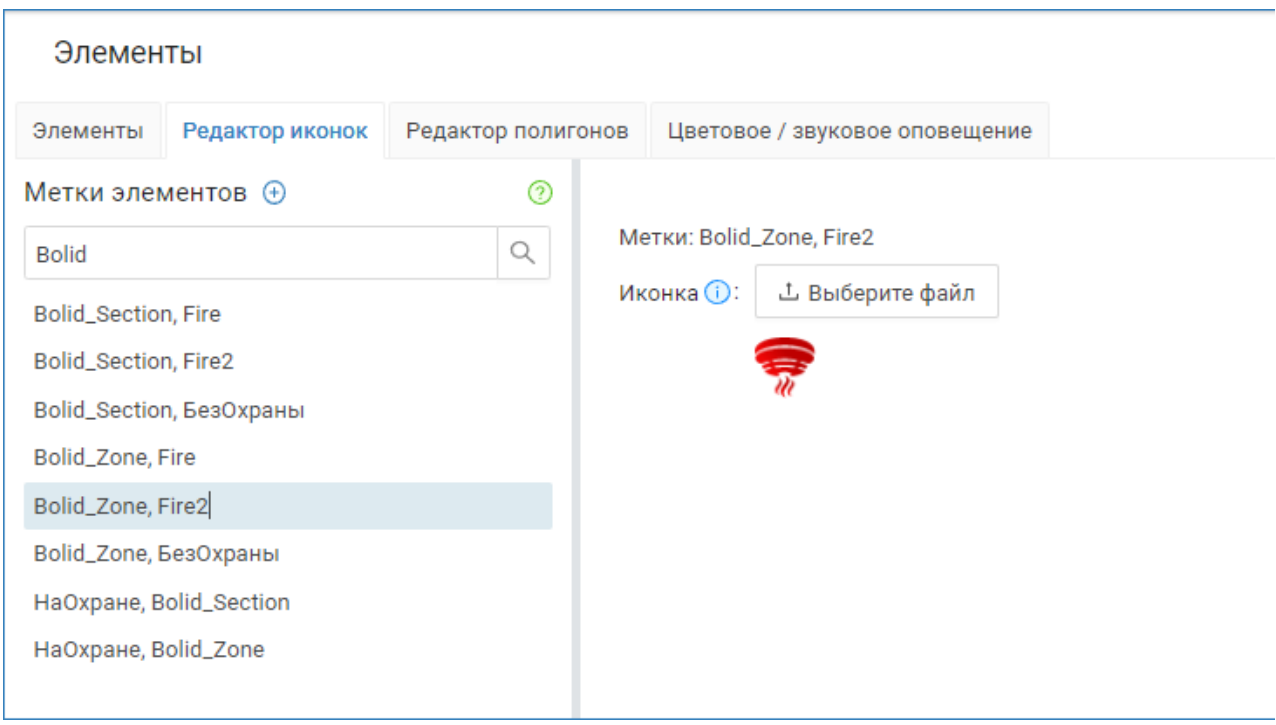

# Мониторинг событий в АРМ Центр

По приходу события отображается карточка события и план, на котором нанесён данный элемент. Контекстное меню элемента содержит список меток и команд управления.

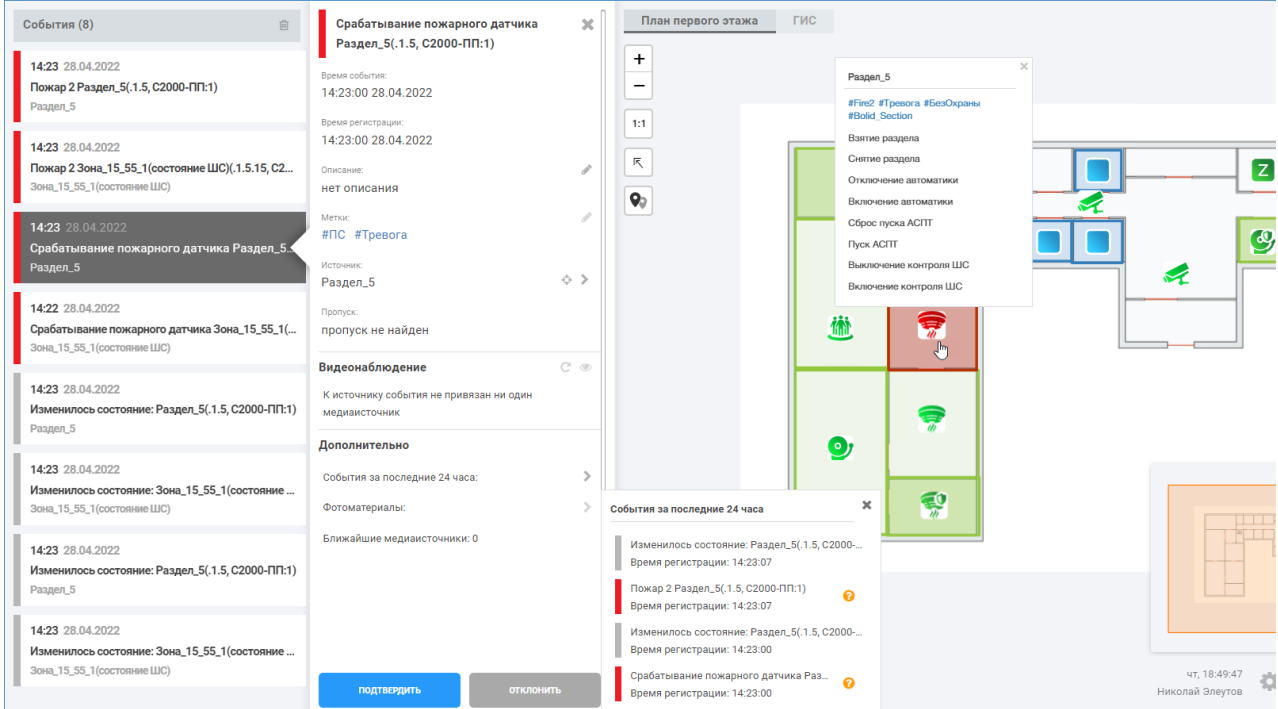